**Express Section 2** 

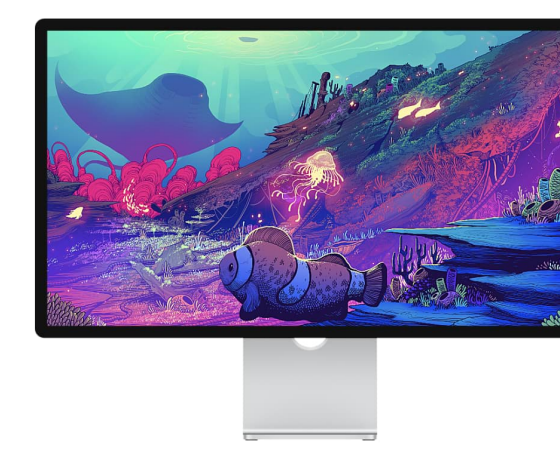

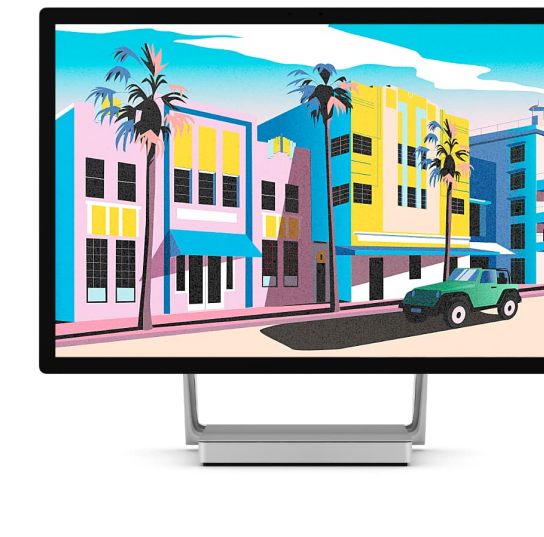

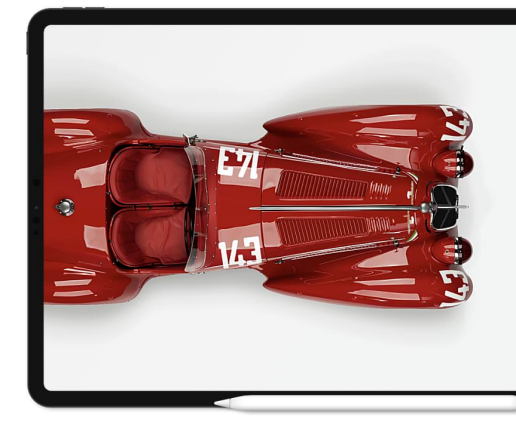

https://affinity.serif.com/en-us/designer/full-feature-list/ 1/4

# Let's get technical

# Mac

# Hardware

- Mac Pro, iMac, iMac Pro, MacBook, MacBook Pro, MacBook Air, Mac mini
- Mac with Apple silicon (M1/M2) chip or Intel processor
- 8GB RAM recommended
- Up to 2.8GB of available hard drive space; more during installation
- 1280x768 display size or larger

# Operating System

- Windows<sup>®</sup> 11
- $Windows<sup>®</sup> 10 May 2020$ Update (2004, 20H1, build 19041) or later
- macOS Ventura 13
- macOS Monterey 12
- macOS Big Sur 11
- macOS Catalina 10.15

# Windows

# Hardware

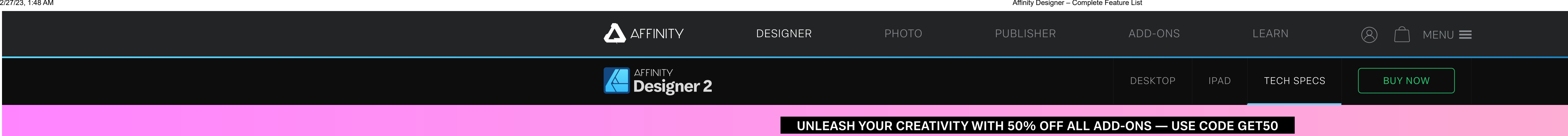

- Windows-based PC (64 bit) with mouse or equivalent input device
- Hardware GPU acceleration<sup>\*</sup>
- DirectX 10-compatible graphics cards and above
- 8GB RAM recommended
- 1GB of available hard drive space; more during installation
- 1280x768 display size or larger

# \* Requires:

- Direct3D level 12.0-capable card

# Operating System

# iPad

# Hardware

- Compatible with...
- iPad Pro (all models) \*
- iPad Air (2, 3, 4 & 5)<sup>\*</sup>
- o iPad (2017 onwards)
- $\circ$  iPad mini (5 & 6)

# Operating System

• iPadOS 15 or later

- \*M1-equipped iPad models are recommended for more memory-intensive design

# Full feature list

New Features

## General UI

# Redeveloped UI, tool and button icons

New monochromatic iconography via Preferences (User

• Drag document tabs to new windows (Mac)

- 
- 
- Identify layer types by icon (curves, shapes, text, pixel, mask,

- Copy layer effects (FX) from one layer to another
- Hover-over lock icon toggle (for desktop only)
- Drag-down Visibility icon to turn on/off multiple selected layers

- Vector Warp applies a mesh warp to any vector object non-
- Measure Tool displays scaled distances between any two
- Area Tool shows the area and perimeter length of objects and

# Graphic design essentials

- 
- Interface)
- High-contrast UI settings
- - Restyled Studio panels via the Window menu (for desktop only) Redesigned Export dialog offers "always on" export preview
	-
	- Command Controller for improved modifier-driven workflow (iPad)
	- Quick Menu for context-sensitive access to commands (iPad) Compact Mode for Layers and Brushes Studios (iPad)
	-

### New document dialog redesign

- Easier preset management plus preset previews and favorites In-dialog access to new document presets, templates, sample s,
- and your account details Recent documents (grid or list) are searchable and support pinning (for desktop only)
- "Always on" Document summary panel (for desktop only)

#### All new Layers panel

- Much clearer drop zones for masking, clipping and reordering Parent bar to easily collapse parent items and drop layers
- above/below current parent group
- Unlimited levels of cropping/masking layers
- adjustment)
- Hide/show all other layers
- 
- 
- (for desktop only)

#### Content link

- All Affinity apps on a device can now share brushes, styles, assets, application palettes and more
- Avoids unnecessary exporting/importing of content betwee n apps on the same device
- Migration of custom 1.x content on upgrade (for desktop only) Link custom content to share with other apps
- 

## New tools

- destructively
- Shape Builder Tool for interactively adding and subtracting shapes and curve segments
- Knife Tool for cutting up shapes, curves and text
- p oin t s
- constructions
- Style Picker Tool offers a dropper-based transfer of object styles (for desktop only)

# **Selections**

- More Select Same/Select Object options with modifier support for multi-obiect selections
- Select Next/Previous/Top/Bottom/Parent via right-click menu (for desktop only)
- Move Tool option for automatically selecting inside groups Align multiple objects to a nominated Key Object
- 
- Drawing scale for real-world projects (different scaling per artboard)
- Pencil Tool creates auto-closed or straight-line pencil strokes
- Change stroke width with [ and ] keys; shift key increases/decreases by an absolute amount
- Scale multiple objects' stroke widths using formula input (e.g., 200%)
- X-ray (Wireframe) view mode shows semi-transparent fills to inspect document construction and aids hidden object selection
- $\bullet$  Multiple shadow, outline and overlay layer effects per object
- Force scale of stroke width, layer effect radii, corner radii and text frame content on object resize

# Redeveloped Boolean operations

- Accurate results
- Divide can use an open curve to slice a shape or split another open curve
- Divide will punch out holes using a fully overlapping object
- Nominate a Key Object to subtract from using the ALT key
- Fill holes and remove inner curves

# Curve drawing and editing

- Red line indicator on all curve selections shows winding direction
- Node Tool offers Split Curves, adding a new node in the geometric midpoint of a selected curve segment

# Placing content

- Resource Manager for controlling placed image and document resources (iPad)
- Quick Grids (for desktop only)
- Layer visibility override for placed files (PDF/DWG/DXF)—turn off layers you don't need
- Place linked web images using their URLs via ctrl+drag-anddrop (for desktop only)
- Dropbox API integration to retain placed resource linkage across multiple devices

# Raster brush improvements

- Improved raster brush quality and accuracy
- Distance controller changes brush characteristics with stroke length
- Brush tip interpolation for improved tip quality
- Wet edge support for more brush-based tools
- Recently used brushes can be seen and reselected for each raster layer
- Paint Brush Tool now has its own B keyboard key shortcut
- Brushes panel can display brushes as either nozzle thumbnails or strokes

# Import/export/packaging

- WebP file import and export
- JPEG XL file import and export
- AutoCAD DWG/DXF import, place and edit (maintaining layer structure and scaling)
- HIF file import (HDR 10 bit PQ encoded) produced by newer Canon cameras
- Drag/drop stock photos for new document (for desktop only)
- PDF export will export hidden Affinity vector layers that have child layers as invisible layers
- Resave packages with auto-update of resources (for desktop only)

# Some important extras…

# Overview

### It's Fast-Really Fast

2/27/23, 1:48 AM Affinity Designer – Complete Feature List

- 
- 
- 
- 
- 
- 
- 
- 
- 

Pan and zoom at maximum refresh rate (ProMotion support for

- 
- 
- HiD PI
- EDR (Mac)
- 

## Beautiful By Design

- 
- 

## Highly Customizable

- 
- 
- 
- desktop only)
- only)
- (for desktop only)
- 
- 

## Naturally Easy to Use

- 
- (for desktop only)
- actions (for desktop only)
- Quickly hide all tools and panels for a bigger design preview
- Work with multiple designs and multiple displays Document presets or save your own custom document setups
- Create new documents from delivery-ready presets
- Create custom document setups and templates

# Mixed Discipline Design

- environment
- 

Live previews of transforms in the correct Z-order

Regular, Retina and expanded gamut DCI-P3 (Mac) Wide color gamut (Display P3) (Windows)

HDR (Windows: >400 nits recommended)

Built from the ground up for creative professionals Designed by designers... stylish and uncluttered interface

Light or dark user interface (for desktop only)

- Create and save your own custom keyboard shortcuts
- Create your own toolbars and toolbar layouts (for desktop only) Reorganize on-screen panels, float or dock as preferred (for

Create and save Studio Panel (and toolbar) presets (for desktop

Tweak UI tool size and choose monochrome or colored buttons

Use Preferences to set up Affinity Designer to your taste Work in pixels, points, picas and physical document units

Follows industry conventions for the most popular shortcuts Use generic multi-button/wheeled mice and graphics tablets

Check the Hint Line and Context toolbar for help with current

- 
- 

Task-focused design spaces create a clean, efficient

Switch between vector, pixel, and export modes One Affinity file format is compatible with all Affinity suite apps

#### Over 1,000,000% Zoom

- Zoom way beyond 1,000,000% smoothly and quickly
- See a reassuringly CAD-like level of precision
- Instantly switch between favorite zoom levels

### Rich History

- Instantly undo/redo over 8,000 History steps
- Store document states as Snapshots
- Save History so you can undo steps later even on different computers
- Undo actions performed in other Affinity suite apps
- Cycle Futures feature prevents history loss after editing from undos
- A seamless AutoSave protects against unexpected shutdowns

### Professional Samples

- latest Mac displays)
- 
- 
- $\bullet$  Real-time gradients, effects, blend modes and adjustments Always fast, whatever the complexity or size of your artwork 64-bit multi-core optimization and hardware acceleration

#### Display support

Peek into the minds of other illustrators with professional samples

## Learning Made Easy

- Access our video tutorials on our YouTube channel created by our dedicated Product Experts and inspirational pro users
- Comprehensive in-app product Help
- 'At hand' Hint Line for help with current actions (desktop only)

### No Subscription

- No subscription charge! Designed for pros, priced for everyone
- $\frac{1}{2}$  and  $\frac{1}{2}$  and  $\frac{1}{2}$  a Buy through Affinity store website. Mac App Store or Windows **Store**
- Updates available as we improve

#### License Activation, Registration and Account Access

- Single license or multi-app cross-platform Universal License
- In-app activation of licensing using your Affinity Store's Affinity  $ID^*$
- Create Affinity ID and account during in-app purchase
- In-app purchase and registration (optional) via Mac App Store, iPad App Store and Microsoft store
- In-app access and viewing of your Affinity account
- Affinity Store content synchronization
- Auto-install of free and purchased Affinity Store content (brushes, assets and more)

\*An internet connection is required for license activation.

# Registration and Account Access

- In-app registration (optional)
- In-app access and viewing of your Affinity account
- Affinity Store content synchronization

2/27/23, 1:48 AM Affinity Designer – Complete Feature List

• Install free and purchased Affinity Store content (brushes, assets and more)

# Languages

- English (US and UK)
- German
- French
- Spanish
- Portuguese (Brazilian)
- Japanese
- Italian
- Chinese (Simplified)

© 2023 Serif (Europe) Ltd, All rights reserved [TWITTER](https://affin.co/tw) [FACEBOOK](https://affin.co/fb) [YOUTUBE](https://affin.co/yt) [INSTAGRAM](https://affin.co/insta) Help & [Support](https://store.serif.com/help/) Returns and [Refunds](https://store.serif.com/help/#returns) [Privacy](https://affinity.serif.com/en-us/privacy/) Policy Terms & [Conditions](https://affinity.serif.com/en-us/terms/) United States - [English](https://affinity.serif.com/en-us/locale/) **E** 

"Serif" and "Affinity" are both registered trademarks of Serif Europe Ltd. Apple, the Apple logo, MacBook Pro, iPad, and iMac are trademarks of Apple Inc., registered in the U.S. and other countries. Mac App Store is a ser

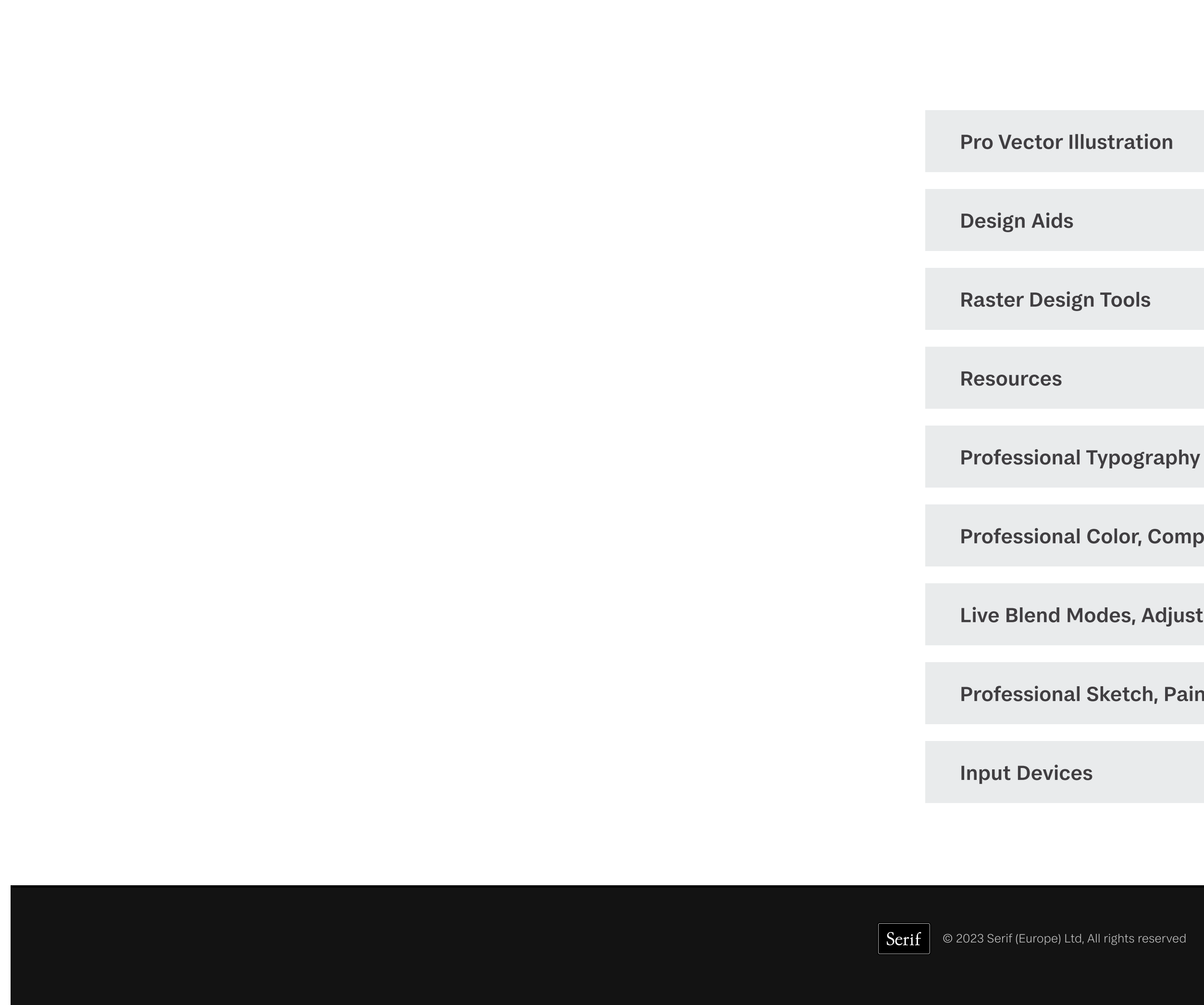

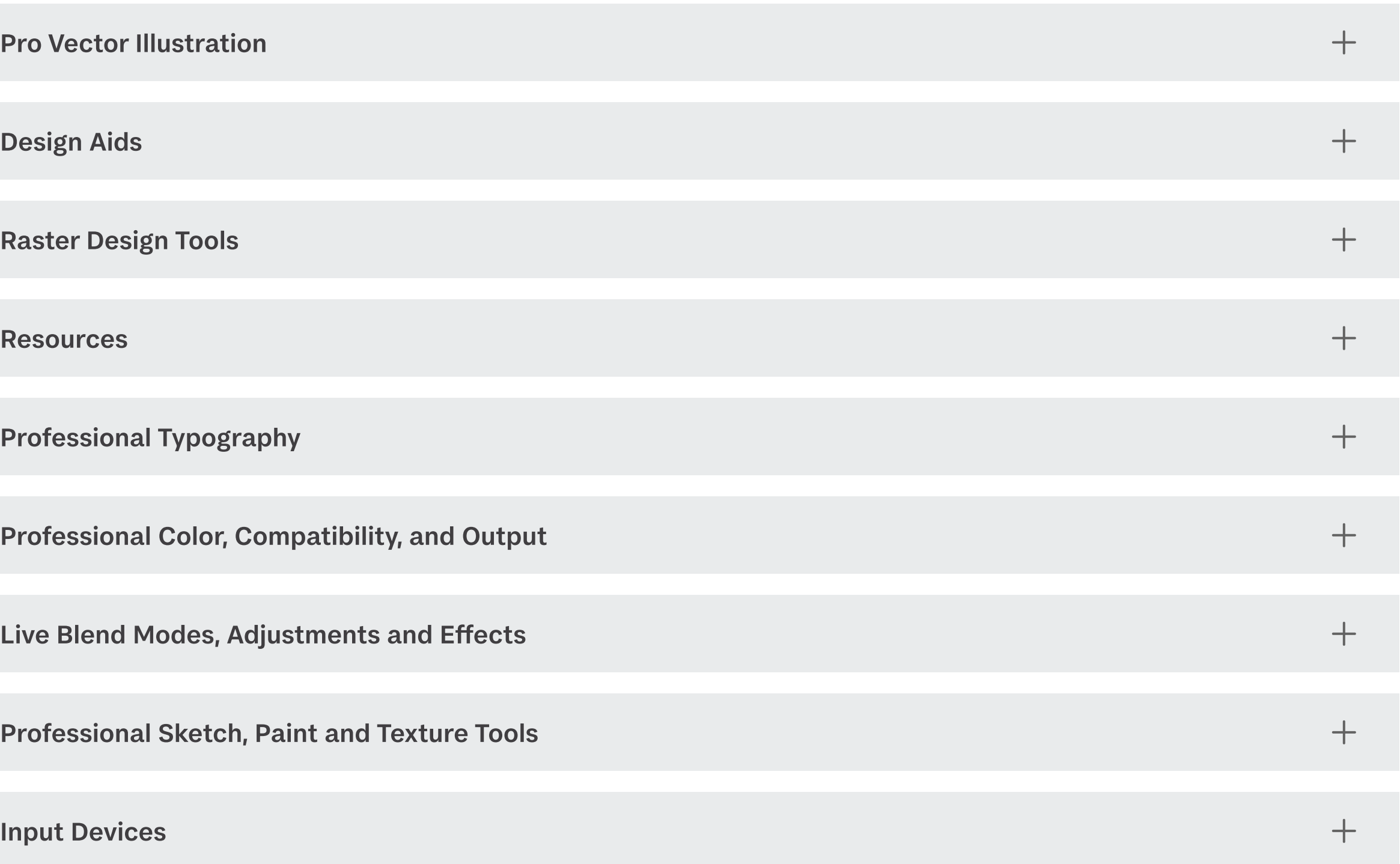

Windows logo are registered trademarks of Microsoft Corporation.